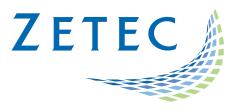

# **ULTRAVISION 3.8R16**

## Limitations and Remaining Anomalies

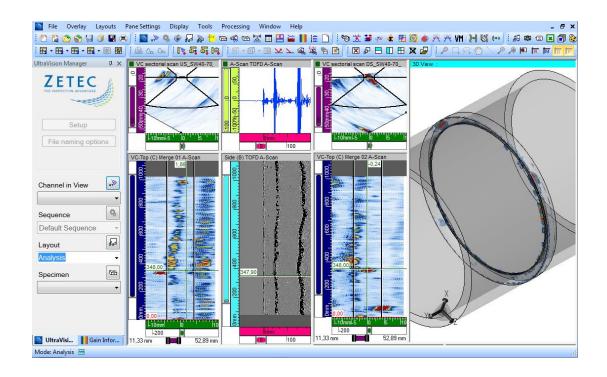

UltraVision, a complete UT and Phased Array inspection package!

## **Table of Contents**

| Table of Contents                                                                                                    | 2  |
|----------------------------------------------------------------------------------------------------|----|
| MPORTANT MESSAGE                                                                                                    | 4  |
| Fixed Anomalies                                                                                                    | 5  |
| Licensing                                                                                                    | 5  |
| When only connected to a hardware license, UVData format is not available in the in Open data window                       |    |
| When only connected to a hardware license, the TCG cannot be turned on                                                     | 5  |
| Multi-device                                                                                                    | 5  |
| In a multi-device configuration, information about the fan speed, battery charge and status is navailable for every device |    |
| Specimen                                                                                                    | 6  |
| RSP and DXF overlays are not displayed in Top(C) views                                                                     | 6  |
| Advanced Focal Law Calculator                                                                                              | 6  |
| TFM simulation does not consider every selected element                                                                    | 6  |
| UT Settings                                                                                                    | 6  |
| TCG first point                                                                                                    | 6  |
| Tools                                                                                                    | 7  |
| Wedge Definition Mode is not kept when opening new documents                                                               | 7  |
| Limitations and Remaining Anomalies                                                                                        | 8  |
| View Display                                                                                                    | 8  |
| 3D Drawing Tools: Display layout with Slicing or Cutting                                                                   | 8  |
| Predefined Layouts: Gates not Completely Open                                                                              | 8  |
| Special colors wrongly initialized on new C-Scan                                                                           | 8  |
| Color Palette - Wrong color for Soft Gate2-Gate1                                                                           | 8  |
| Advanced PA Calculator                                                                                                    | 9  |
| Beam simulation on cylindrical specimens: Simulation stops at edge of specimen                                             | 9  |
| DYNARAY - DDF not properly set to Reverse Probe                                                                            | 9  |
| Calculator - in 125% Font size, missing fields                                                                             | 9  |
| Tandem setups are not supported on TOPAZ                                                                                   | 9  |
| Specimen Settings                                                                                                    | 10 |

|                        | Specimen Rotation                                | . 10 |
|------------------------|--------------------------------------------------|------|
| U                      | ltrasound Settings                               | . 10 |
|                        | Full Matrix Capture – Time Base Modification     | . 10 |
|                        | Soft C-Scan - Does not work on RF signal         | . 10 |
| N                      | 1echanical Settings                              | . 10 |
|                        | Encoder overlap                                  | . 10 |
| Analysis and reporting |                                                  | . 11 |
|                        | Polar Offset does not work on views 'Merged'     | . 11 |
|                        | Assisted Analysis - no detection of Through hole | .11  |

#### **IMPORTANT MESSAGE**

UltraVision® Classic 3.8R16 is the latest UltraVision release in UltraVision Classic software. This new version incorporates a series of new features and improvements as described in the Product Bulletin document.

Zetec is committed to the highest levels of product quality. Some limitations and remaining anomalies were detected during the validation campaign and are listed in this document.

If using UltraVision Classic 3.8R16 you detect any other limitations or remaining anomalies not included in this document, please contact us at the address: <a href="mailto:Support-UTProducts@zetec.com">Support-UTProducts@zetec.com</a>. Detailed information about the problem will help our software team to expedite the correction process.

#### **Fixed Anomalies**

#### Licensing

When only connected to a hardware license, UVData format is not available in the in Open data file window

Status: Anomaly B2094
Description: When using a ZIRCON®, a QUARTZ, a DYNARAY®, DYNARAY Lite or a Z-Scan UT as a basic license for UltraVision, UVData format is not available in the in Open data file window, which made it impossible to open a data file.
Correction: Using a ZIRCON®, a QUARTZ, a DYNARAY®, DYNARAY Lite or a Z-Scan UT give access to the same feature then a Basic license.

When only connected to a hardware license, the TCG cannot be turned on

Status: Anomaly B2096
Description: When using a ZIRCON®, a QUARTZ, a DYNARAY®, DYNARAY Lite or a Z-Scan UT as a basic license for UltraVision, the TCG cannot be activated.
Correction: Using a ZIRCON®, a QUARTZ, a DYNARAY®, DYNARAY Lite or a Z-Scan UT give access to the same feature then a Basic license.

#### **Multi-device**

In a multi-device configuration, information about the fan speed, battery charge and status is not available for every device

| Status:      | Limitation B1872                                                                                                    |
|--------------|----------------------------------------------------------------------------------------------------|
| Description: | In multi-device, information about the fan speed, battery charge and status is not available for every device.                                                 |
| Correction:  | Information about the connected device is now available through the Advanced Instrument Status button in the Status bar. Once in the Instrument Status window, |
|              | a drop-down list allows to select one of the selected device.                                                                                                  |

#### **Specimen**

#### RSP and DXF overlays are not displayed in Top(C) views

Status: Anomaly B2088

**Description:** When using custom overlays (DXF and RSP format), the overlays are displayed on

the Side(B), End(D) and Sectorial views, but not on the Top(C).

**Correction:** Custom overlays are now displayed correctly on every view.

#### **Advanced Focal Law Calculator**

#### TFM simulation does not consider every selected element

Status: Anomaly B2107

**Description:** When doing a TFM Software Beam Summation, the results only includes the signal

from one element.

**Correction:** The TFM Software Beam Summation uses every selected element.

#### **UT Settings**

#### TCG first point

Status: Limitation B1632

**Description:** When TCG points are created in the UT settings or using the TCG calibration tool

without the TCG enabled, the first point TCG is automatically set to Zero when TCG is enabled. This changes the TCG curve and it is necessary to recreate the missing

point that will now become the second point.

Correction: When activating analog or analog + digital TCG, a first hard point is created at 0mm

and the current hard gain. If TCG points were created before the activation, the

hard point is added and the previously existing list is shifted.

## Tools

## Wedge Definition Mode is not kept when opening new documents

| Status:      | Limitation B2100                                                                                                    |
|--------------|----------------------------------------------------------------------------------------------------|
| Description: | Every time a new document was opened, the wedge definition mode was reset to Legacy mode instead of remembering the Wedge Definition mode selected in the Application options the last time it was changed. |
| Correction:  | When the Wedge Definition Mode is change in the Application options of the Tools menu, the change is applied to the current document and to every document further on.                                      |

### **Limitations and Remaining Anomalies**

#### **View Display**

3D Drawing Tools: Display layout with Slicing or Cutting

Status: Anomaly B0508

**Description:** After using the 3D Drawing Tools, the display layout with slicing and cutting is lost

when switching layouts.

Bypass: None.

Predefined Layouts: Gates not Completely Open

Status: Limitation B0207

**Description:** When loading the predefined analysis layout "Analysis - PA - Top, Side, End", the

gates are completely closed in the VC-End view instead of completely open.

Bypass: None.

Special colors wrongly initialized on new C-Scan

Status: Anomaly B1717

**Description:** Special color is wrongly applied to No Synchro data in Gate 0 with Synchro on Echo.

Bypass: None.

Color Palette - Wrong color for Soft Gate2-Gate1

Status: Anomaly B0611

**Description:** Color palette has the wrong color for Soft Gate2-Gate1.

Bypass: None.

#### **Advanced PA Calculator**

Beam simulation on cylindrical specimens: Simulation stops at edge of specimen

Status: Anomaly B0184

**Description:** When performing a beam simulation on a cylindrical specimen, the simulation ends

once the edges of the specimen are reached.

Bypass: None.

#### DYNARAY - DDF not properly set to Reverse Probe

Status: Anomaly B0212

**Description:** When performing a beam simulation on a cylindrical specimen, the simulation ends

once you reach the edges of the specimen.

Bypass: None.

#### Calculator - in 125% Font size, missing fields

Status: Anomaly B1746

**Description:** The fields Transmitter Wave and Receiver Wave, in the probe section are either

partially or completely absent depending on the font size and language.

**Bypass:** Reduce font size to 100% in system settings.

#### Tandem setups are not supported on TOPAZ

Status: Anomaly B1707

**Description:** When loading a Tandem setup on UltraVision Touch, configuration is set to Pulse-

Echo, when it should be set to Pitch/Catch for the tandem.

Bypass: None.

#### **Specimen Settings**

#### **Specimen Rotation**

Status: Anomaly B0366

**Description:** When rotating the specimen, the rotation value can range from -180° to 180°.

When a value outside of this range is entered (ex: 270°), the value is automatically

set at 180°.

Bypass: None.

#### **Ultrasound Settings**

#### Full Matrix Capture – Time Base Modification

Status: Limitation B0318

**Description:** With specific FMC configurations using a long timebase, timebase values can be

changed without prior notification to the user. FMC configurations with longtime

base can define a data range that is too big for the unit capacity.

Bypass: None.

#### Soft C-Scan - Does not work on RF signal

Status: Limitation B1747

**Description:** The soft-gate takes only the positive amplitude instead of the maximum amplitude

in absolute value.

Bypass: None.

#### **Mechanical Settings**

#### Encoder overlap

Status: Anomaly 2144

**Description:** Sometimes the encoders overlap when using an internal clock, which results in

impossibly high encoder values.

Bypass: None.

#### **Analysis and reporting**

Polar Offset does not work on views 'Merged'

Status: Limitation B0789

**Description:** On Merged views, when applied on a polar specimen, cannot be offset like the

others view types.

Bypass: None.

#### Assisted Analysis - no detection of Through hole

Status: Limitation B1429

**Description:** If a through hole is not crossing your detection gate, there's NO-DETECTION data in

in C-Scan. The assisted analysis thus has no data to work with and is not able to

detect the through hole

Bypass: None.

#### Quality

All work is done in accordance with ZETEC Quality standards program, which complies with 10CFR50 Appendix B, ISO 9001:2008 and ISO/IEC 17025:2005.

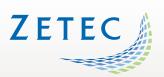

Toll free: 800.643.1771 (USA

info@zetec.com

www.ZETEC.com

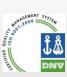